# **NENÍ TABULE JAKO TABULE**

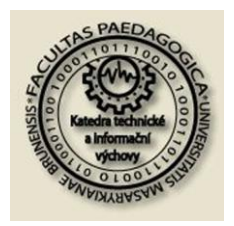

Alena Stojanová Střední škola pro sluchově postižené a Odborné učiliště, Brno, Gellnerova 1 Tel: 724821604, email: alenka.stojanova@gmail.com,

*Katedra technické a informační výchovy*

> *2. mezinárodní konference*

*Moderní technologie ve výuce PedF MU Brno*

*listopad 2008*

Dnešní doba nabízí stále větší možnosti využití techniky ve výuce. Standardem se stávají i interaktivní bílé tabule. S přibývajícím počtem různých výrobců se na trh dostávají i různé typy tabulí, lišící se jak svou technickou, tak i softwareovou výbavou. Pokusila jsem se nahlédnout do nabídky a poodhalit nástroje, které nám výrobci nabízí a porovnat jejich nápaditost a využitelnost ve výuce.

Klíčová slova: interaktivní tabule, bílá tabule, aktiv board, smart board, whiteboard, interaktivní výuka, software, nástroje, programy

## **1. ÚVOD**

Většina výrobců nám nabízí fyzicky velmi podobné tabule. Liší se pouze v malých detailech, které pro vlastní práci v hodině nejsou příliš podstatné. Vyjma dalšího příslušenství jako jsou reproduktory, tablety, hlasovací zařízení a podobně.

Důležité však je vlastní programové vybavení, prostředí pro práci učitele i žáka, nástroje, které usnadní přípravu a zároveň pomohou udělat hodinu zajímavou. Bohužel je tato stránka interaktivních tabulí lehce opomíjena, obvykle nejvíce školy zajímají pořizovací náklady a příslušenství v ceně.

Podívejme se společně, co nám tabule nabízí a jak se s nimi pracuje.

## **2. VÝROBCI A JEJICH SOFTWARE**

Na českém trhu je několik významných výrobců. Na prvních třech pozicích nejúspěšnějších interaktivních tabulí najdeme GTCO CalComp, Inc. (tabule Interwrite), Smart Technologies (tabule SmartBoard) a Promethean (tabule ActiveBoard). V těsném závěsu se objevují i další firmy 3M (tabule 3M Vikuiti), PolyVision a Luidia (systém eBeam). Konkurence je stále tvrdší, ceny tabulí se snižují a o to více zaleží právě na programech, které tabule doprovází. Pro přehled uvádím jména programového vybavení podle tabulí:

- Interwrite Interwrite Workspace
- Smart Board Smart Notebook
- Activboard Active Software
- 3M Vikuiti Edu Ribbon
- PolyVision Edu Ribbon
- eBeam eBeam

Na první pohled je vidět, že někteří výrobci přenechali vývoj programů jiným firmám: 3M a PolyVision používají sotware od české firmy Dosli Edu Ribbon. Jde o téměř univerzální aplikaci, která je schopná pracovat s jakoukoliv tabulí. Univerzálnost sebou bohužel přináší i určité nevýhody jako je podstatně omezená nabídka nástrojů, ale také výhody ve formě free verze pro vyzkoušení programu,

nebo pro využití tabule k běžnému promítání a jednoduchým prezentacím – vhodné spíše pro firmy a školicí střediska.

Ostatní aplikace jsou "šité na míru" dodávaným tabulím a jejich příslušenství.

# **3. NÁSTROJE A PRACOVNÍ PROSTŘEDÍ**

Mezi standardní základní nástroje, které víceméně najdeme u všech tabulí, patří možnost pracovat a částečně editovat obrázky, kreslení vlastních grafických objektů, vkládání textů a jejich editaci a také anotace plochy. Častou součástí nabídky je také možnost zasahovat pomocí nějakého příslušenství do běhu jiných programů, jejich označování a popisování pomocí elektronické stopy, napodobující psaní fixou na bílé tabuli. Je to možnost, která dělá interaktivní tabule pro výuku tak zajímavé, odstraňuje nutnost používat běžné fixy nebo křídy a navíc můžeme takto upravený obraz sejmout a uložit pro další práci.

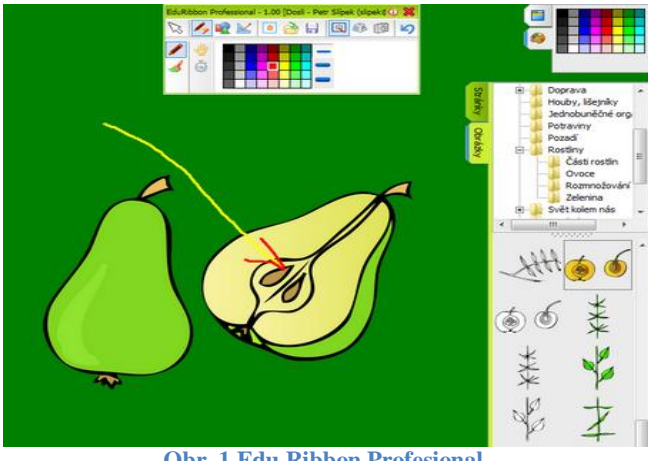

**Obr. 1 Edu Ribbon Profesional**

Fotoaparát – je libo několik snímků pracovní plochy v celé kráse, nebo jen určitý úsek? Vyfoťte vše, co potřebujete, pomocí tohoto nástroje. U aplikace Active Software je tato funkce přivedená k dokonalosti, protože dokáže zachytit obraz i streamovaného videa. Kdo někdy zkoušel fotit

plochu monitoru pomocí PrintScreen tak určitě zjistil, že pokud fotí např. webovou stránku s videem, tak místo videa získá pouze černý rámeček. Jistě jsou i jiné programy, které umí snímat obrazovku, ale nemusí být běžně přístupné, nebo známé, obyčejnému uživateli.

Velmi silným nástrojem v rukou zainteresovaného učitele na interaktivní tabuli je nepochybně Flash. Všichni výrobci zahrnuli tuto technologii do svých aplikací a tak stačí, aby byl vyučující nakloněn programování a flashi a jeho možnosti se stávají téměř neomezené.

V nabídce rozhodně nesmí chybět bohatá nabídka grafiky a objektů Galerie a také zobrazení klávesnice na ploše – tabule jsou přece dotykové, tak proč si něco nenaťukat pomocí kreslené klávesnice?

# **3. V ČEM SE APLIKACE LIŠÍ?**

Na první pohled v rozložení ovládacích prvků a jejich přístupnost. Jde také hodně o zvyk, ale pokud potřebujeme s tabulí pracovat často a chystat jednotlivé hodiny, velmi brzo oceníme různá ulehčení a pohodlný přístup k nástrojům.

Interwrite Workspace podobně jako Activ software používá panely na bocích, Smart Notebook má hlavní panel nahoře a ostatní zmíněné programy používají plovoucí panely. To se hlavně týká práce se snímky, kde je celý panel nebo jeho část napevno připojená k otevřenému snímku. Hlavní panely bývají variabilnější (změna velikosti, přesun na jiné místo atd.).

Velmi originálním řešením je ovládací sofware eBeam, který je složen do kruhu, a při výběru nástrojů se mění ovládací prvky na obvodu.

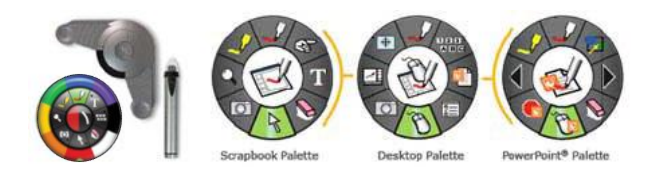

**Obr. 2 Ovládací panel eBeam**

#### Některé nástroje

#### Pravítka

Pojďme se podívat na některé konkrétní nástroje. Každého matematika jistě potěší nástroje jako pravítko, kružítko a úhloměr, které jsou obsaženy v nabídce Activ software, Smart Notebook a Interwrite Workspace. Jsou zde však rozdíly – Activ software má svoje nástroje propracované velmi dobře a do detailu, proto lze říci, že pravítka a kružítko jsou plnohodnotnou náhradou běžných dřevěných a plastových pravítek, se kterými svádíme každou hodinu geometrie neobyčejné zápasy na tabuli. Bohužel u dalších zmíněných programů, už to neplatí, pravítka zde umí měřit délku a úhel, ale rýsovat podle nich téměř nejde. Galerie

Další rozdíly najdeme u galerií v jejich výbavě od výrobce. Je pravda, že na internetu se dají najít jakékoliv obrázky (s

jejich autorskými omezeními), ale čas strávený hledáním vhodného obrázku by se dal určitě využít i jinak, mám-li obrázek v galerii a nemusím ho hledat. Proto je pro učitele velkým ulehčením, je-li galerie dostatečně vybavena zajímavou demonstrační grafikou a náměty do hodin. Samozřejmostí je tvorba vlastní galerie. Flash

Mezi další nástroje patří jednoduché flashové aplikace. V tomto směru je hodně vybaven Interwrite Workspace, který na těchto miniaplikacích hodně staví. Jsou zde k dispozici různé časomíry, měřiče úhlů a vzdáleností, hody kostkou, simulátory jednoduchých fyzikálních pokusů např. síly. Opět je možné přidat vlastní flashovky. Tohle rozšíření je určitě krok správným směrem, jen je potřeba promyslet účel a použití.

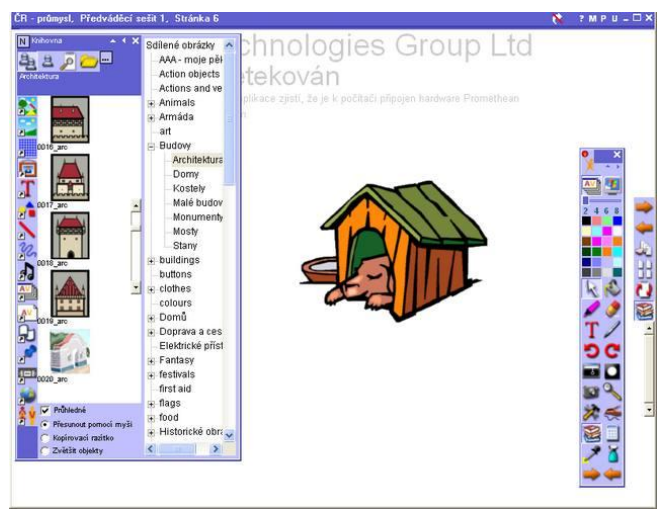

**Obr. 3 Activ software**

#### Specialitka Activu – Mazání

Možná poněkud nezvykle bych zmínila nástroj Mazání. Asi si řeknete, co je na tom zvláštního, prostě odstraním nepotřebnou část grafiky, nebo textu. Ne na Activ software! Zde guma není tím, čím se zdá. Gumovat se tady dá klávesou delete, nebo přetažením objektu do koše. Nástroj Guma vytváří zvláštní vrstvu, která se zdá být průhledná, ale ve skutečnosti rušenou část pouze překryje vlastní vrstvou – objekt zmizí jen jako, a s touto vrstvou je možno pracovat stejně jako s jinými "barevnými" objekty. Říkáte si, k čemu to může být dobré? Např. nachystáte dětem bludiště, ve kterém vyznačíte barvou správné řešení a skryjete ho touto gumovací vrstvou. Pak stačí po vyřešení žáky odsunout průsvitnou vrstvu bokem a porovnat výsledky se správným řešením. Vrstvu není potřeba zahazovat do koše, protože je pod ní stále vidět vše ostatní. Specialitka Smartu – ovládání rukou Tento způsob ovládání tabule je určitě hodně zajímavý pro menší žáky. I když názory se mohou lišit. V dnešní době, kdy se děti pomyslně "rodí s rukou na myši", mám dojem, že už nemají žádné potíže s ovládáním techniky za pomoci nějakého nástroje. Ovládání perem je poněkud výhodnější, minimálně na údržbu. Na druhou stranu pro některé děti může být toto ovládání přijatelnější například na nácvik psaní, uvolnění ruky atd.

## Shrnutí nástrojů

Není možné zde porovnat všechny nástroje, co jich interaktivní tabule nabízí. Je jich opravdu hodně a různým způsobem ulehčují, nebo v některých případech komplikují, práci učitele. Jak už jsem zmiňovala, jde také hodně o zvyk a schopnosti maximálního využití vlastností nástrojů ve výuce.

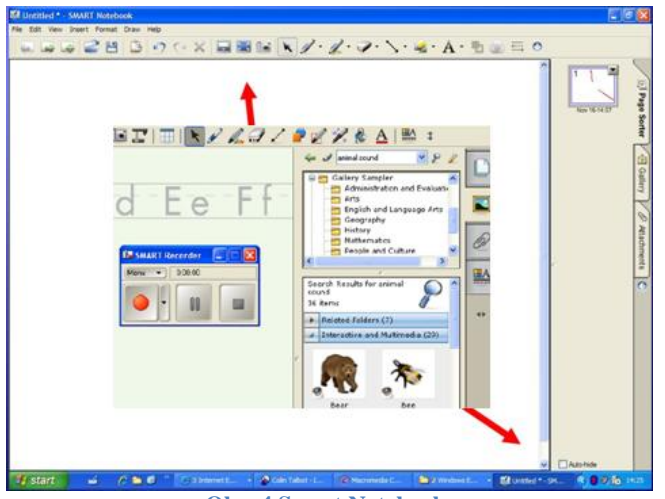

**Obr. 4 Smart Notebook**

## **4. RESUME**

Při zkoumání programů jednotlivých tabulí jsem narazila na různé dobré i méně povedené vlastnosti programů. Instalace programů proběhla bez problémů. Narazila jsem však na některé nesrovnalosti, např. výrobci tabulí Interwrite a Smart board tvrdí, že na tyto tabule je možné psát i reálnou fixou, Interwrite dokonce vyrábí speciální fixy pro svou tabuli – nenechte se zmást a na tabule tyto popisovače určitě nepoužívejte. Výsledek je opravdu tristní, fix potom není možné smazat, zanechává šmouhy a tabule se tím znehodnocuje.

Většina ovládacích programů povoluje exporty do různých formátů, nejčastěji do pdf a html, pak ještě některé formáty obrázků jpeg, png další, také formát PowerPointu se stal standardní výbavou. Tady mám pocit, že je trochu škoda používat tabuli jen jako pěknou promítací plochu na prezentaci. Také Workspace, Edu Ribbon a eBeam často používají služeb třetích stran, programů jiných výrobců, např. MS Office, Internet Explorer a další. Pro příznivce Linuxu je zde také dobrá zpráva, protože minimálně u dvou výrobců (Smart Board, Interwrite) je podporován i linux. V Linuxu je třeba jádro 2.6, X server s podporou rozšíření XRENDER, GNOME (2.8.0+) nebo KDE (3.3.+). Existuje několik verzí instalačních balíků, oficiálně pro SUSE 10, RHEL 4, Debian Sarge, Ubuntu 6.06 LTS a Fedora 3+.

#### Srovnání pořizovacích nákladů

Nejvíce se u nás prodávají Activ board, Smart Board a Interwrite. Activ je opravdovým luxusem pro učitele – práce je intuitivní a pohodlná, má k dispozici velmi široký výběr funkčních nástrojů a je omezen pouze vlastní fantazií. Cena tomuto luxusu odpovídá 68 000,- až 165 000,-Kč.

Smart Board je uprostřed dění jak výbavou, tak cenou. Některé nástroje jsou spíše náznakem než funkčním nářadím, jeho originalita však spočívá v možnosti ovládání prstem. Cena je mezi 42 000,- a 150 000,- Kč. Interwrite je téměř na nejnižší ceně od 40 000,- po 94 000,- Kč. Dá se říci, že výbava se hodně blíží Activ Boardu, až na mírně omezenou funkčnost a některé nepovedené ovládací prvky, např. přepínání mezi blokem a pracovní plochou je téměř nemožné, nebo nástroj kružítko uložený pod jménem Kompas atd.

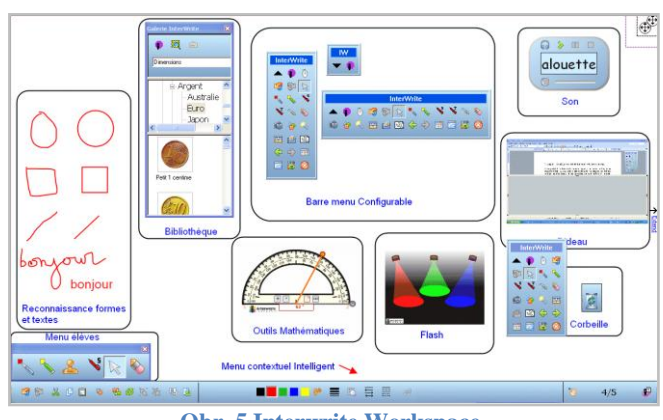

**Obr. 5 Interwrite Workspace**

eBeam je dost originální sám o sobě a jeho cena je taktéž velmi zajímavá 16 000,- až 25 000,- Kč stojí za zvážení. Pracuje na jakékoliv bílé tabuli a jakýmkoliv dataprojektorem.

Edu Ribbon Professional je samostatný software za cca 4 000,- Kč. Vhodný pro firemní prezentování, nebo nenáročné práce do výuky.

# **5. ZÁVĚR**

Co dodat na konec? Při pořizování interaktivní tabule by určitě neměla být nejdůležitější cena a velikost. Všechny firmy nabízející tabule umožňují jejich předvedení a některé i zapůjčení na zkoušku. Je to nástroj, který nám má šetřit práci, ale také udělat výuku zajímavější a zábavnější, proto je nutné volit podle softwarového vybavení, nástrojů a způsobu práce. Tabule není pro učitele za trest, ale pomocník při práci v hodině. Tak jen více interaktivních hodin a spokojených uživatelů – učitelů i žáků.

#### **AUTOR**

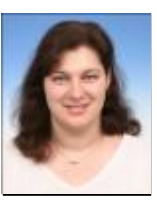

**Mgr. Alena Stojanová**: v současnosti učitelka výpočetní techniky na střední škole, ICT koordinátor a správce. Předchozí působiště na základní škole jako učitelka informatiky, matematiky a ICT koordinátor.